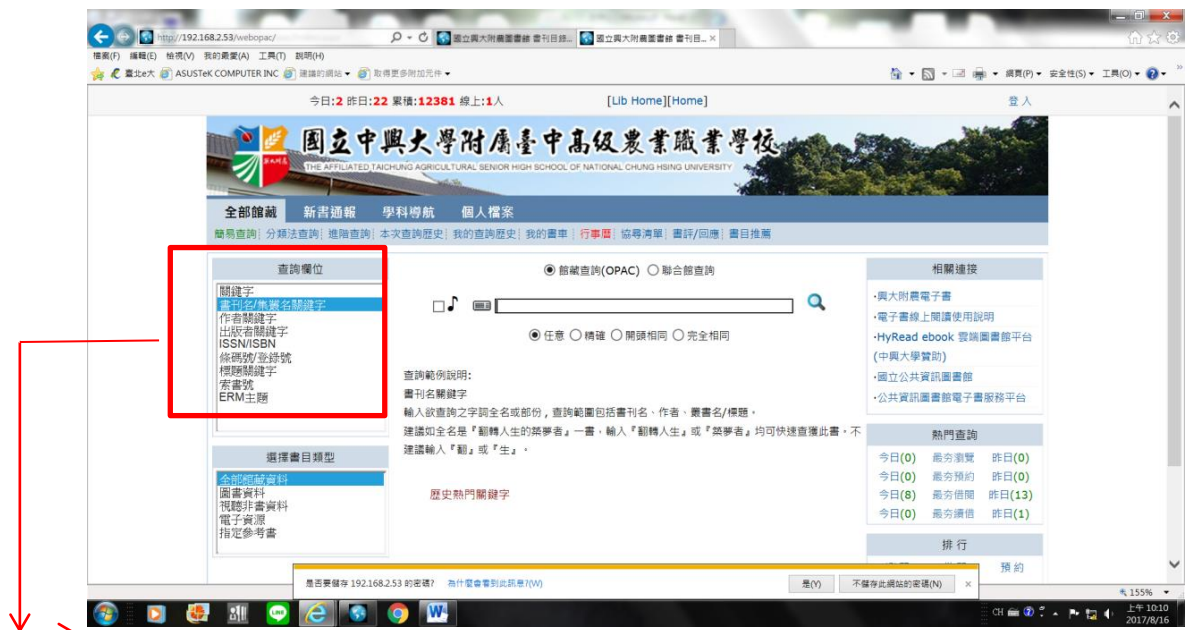

#### 圖書館查詢畫面

[查詢]本館圖書資料不須登入

基本查詢(左中圖示)

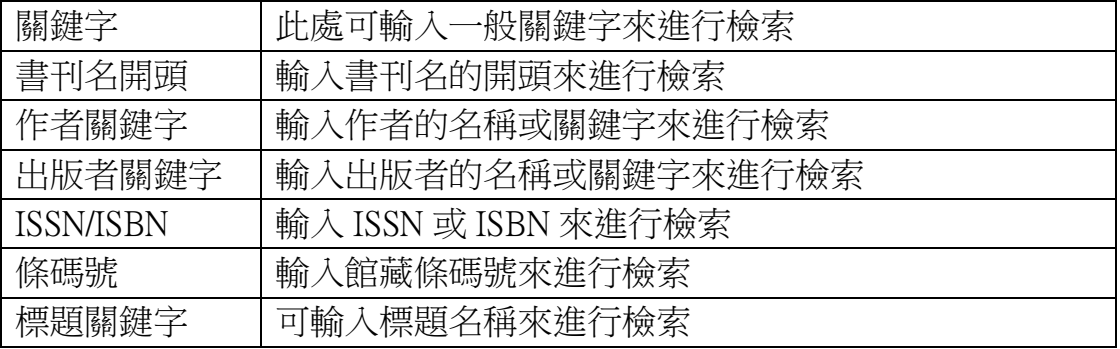

但要做[預約] [續借][推薦圖書]或借閱{電子書}需先[登入] 右上角[登入]

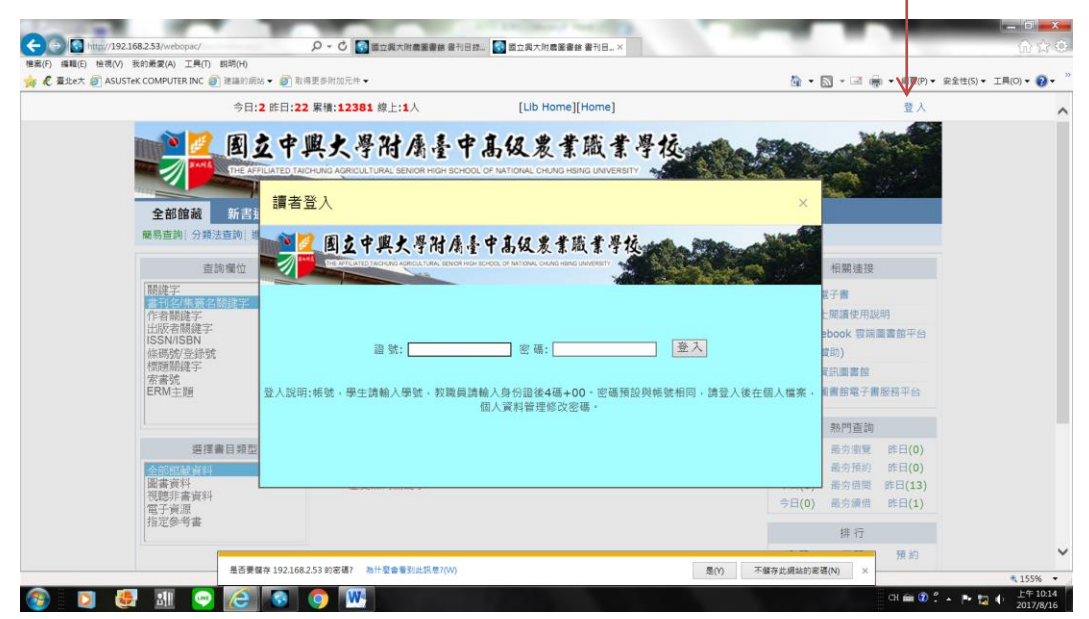

登入之帳號密碼是 個人的教職員證號 預設為身分證後四碼+00 登入後 選項有這些欄位 [個人借閱狀況](http://192.168.2.53/webopac/Grjyzc.aspx?dc=8&fc=1&n=8) [個人資料管理](http://192.168.2.53/webopac/Grzlgl.aspx?dc=8&fc=2&n=8) [本次查詢歷史](http://192.168.2.53/webopac/Bccxls.aspx?dc=8&fc=4&n=8) [我的](http://192.168.2.53/webopac/Wdcxls.aspx?dc=8&fc=5&n=8) [查詢歷史](http://192.168.2.53/webopac/Wdcxls.aspx?dc=8&fc=5&n=8)┊ [我的書車](http://192.168.2.53/webopac/Wdsc.aspx?dc=8&fc=6&n=8)┊ [行事曆](http://192.168.2.53/webopac/Wdsc.aspx?dc=8&fc=6&n=8)┊ [協尋清單](http://192.168.2.53/webopac/xxqd.aspx?dc=8&fc=8&n=9)┊ [收信記錄](http://192.168.2.53/webopac/mails.aspx?dc=8&fc=9&n=9)┊ [書評](http://192.168.2.53/webopac/mails.aspx?dc=8&fc=9&n=9)/回應┊ [書目推薦](http://192.168.2.53/webopac/login.aspx)

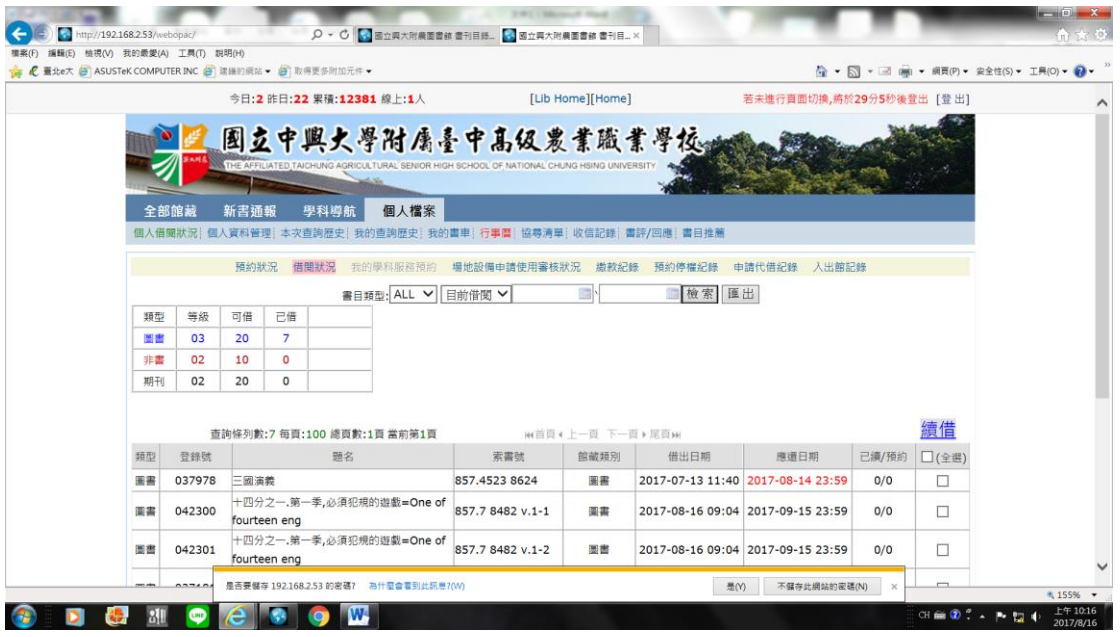

#### 較常用的項目

自[個人借閱狀況](http://192.168.2.53/webopac/Grjyzc.aspx?dc=8&fc=1&n=8) 是現在您的借閱狀況 可做圖書續借 書目推薦等

| [個人資料管理](http://192.168.2.53/webopac/Grzlgl.aspx?dc=8&fc=2&n=8)| :可修改個人資料及密碼等

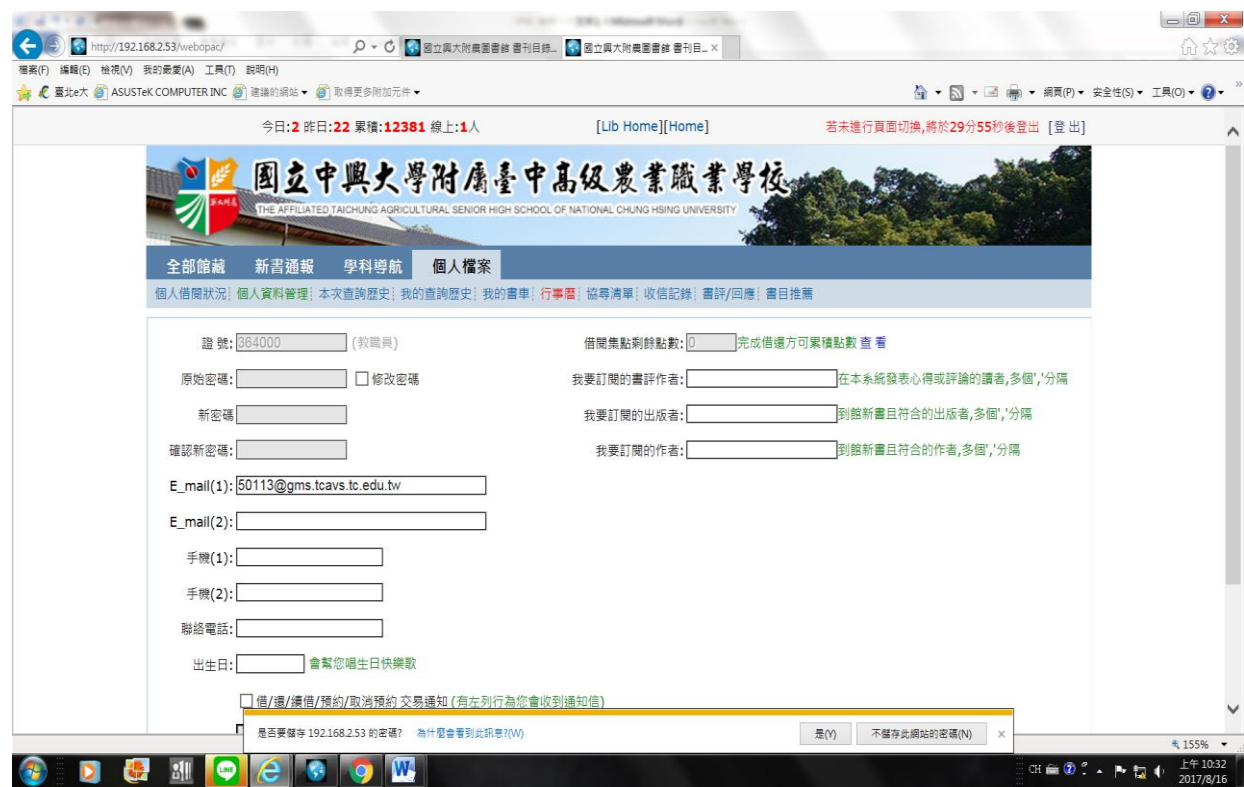

### [本次查詢歷史](http://192.168.2.53/webopac/Bccxls.aspx?dc=8&fc=4&n=8)

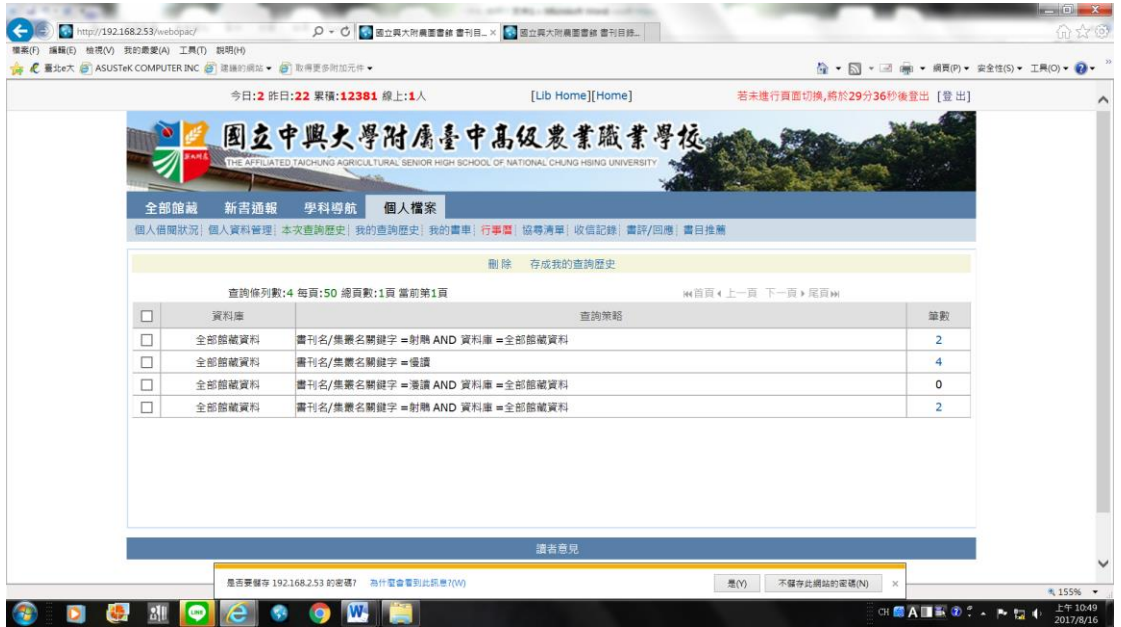

[我的查詢歷史](http://192.168.2.53/webopac/Wdcxls.aspx?dc=8&fc=5&n=8) 說的書車 符事曆 [協尋清單](http://192.168.2.53/webopac/xxqd.aspx?dc=8&fc=8&n=9) 這些較少用

## [收信記錄](http://192.168.2.53/webopac/mails.aspx?dc=8&fc=9&n=9):逾期通知書

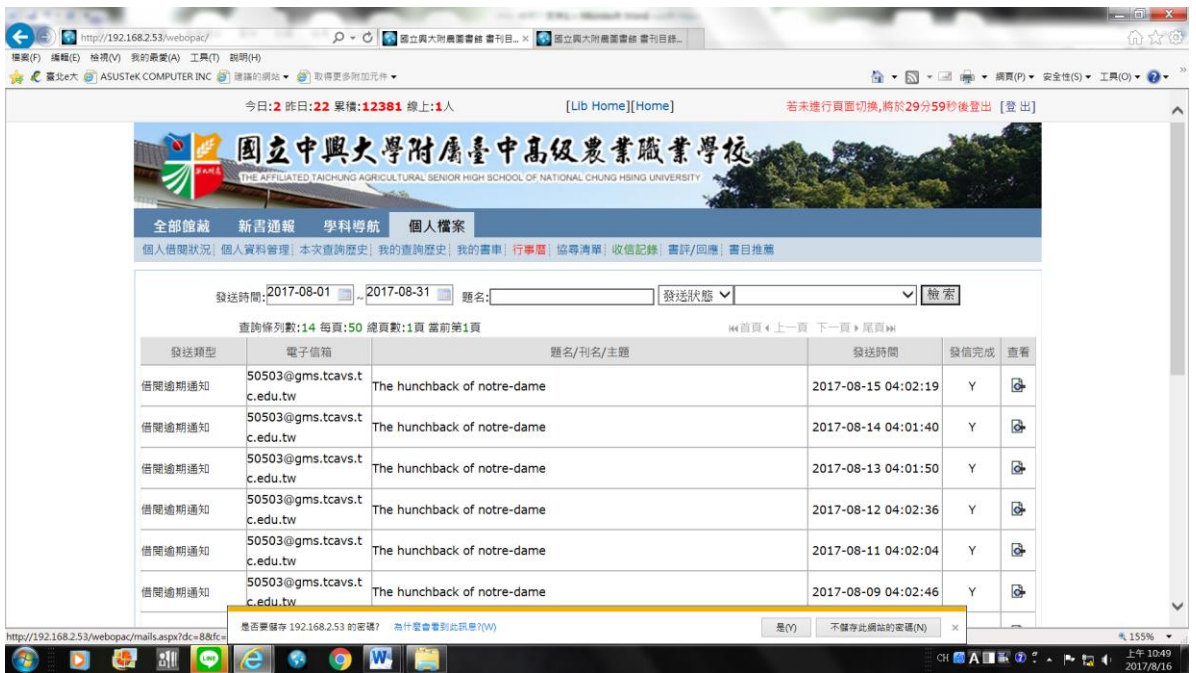

# ┊ [書目推薦](http://192.168.2.53/webopac/login.aspx): 可利用本功能 做您個人的推薦圖書清單

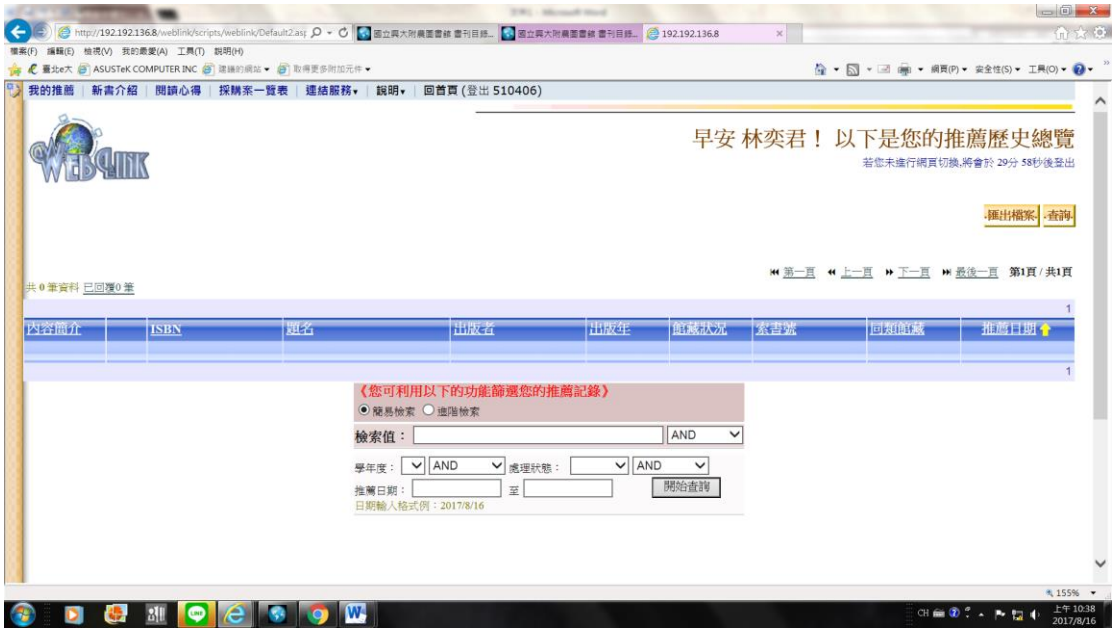